## **Navigator**

**zeigt in einer Palette eine Miniatur des Dokuments, in der sich jeder Punkt des Dokuments ansteuern läßt**

Diese XTension zeigt ein kleines Fenster mit einer Miniaturausführung des Dokumentes und allen darauf vorhandenen Rahmen. Durch Klikken auf die jeweilige Position "springt" man direkt an die Stelle in der Seite, kann die Geometrie einfach im Auge behalten und sehr schnell zwischen den Seiten wechseln. (Freeware)

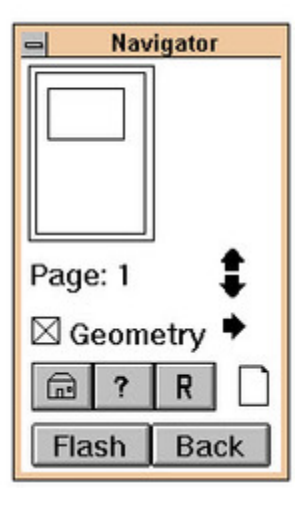

## *[Kategorie](http://www.copan.info/index.php?eID=tx_cms_showpic&file=fileadmin%2Fbilder_grafiken%2FScreenshots%2FNavigator.jpg&md5=360f33665fdbc17c3d6f63a06dece63eee79101b¶meters[0]=YTo0OntzOjU6IndpZHRoIjtzOjQ6IjgwMG0iO3M6NjoiaGVpZ2h0IjtzOjQ6IjYw¶meters[1]=MG0iO3M6NzoiYm9keVRhZyI7czo0MToiPGJvZHkgc3R5bGU9Im1hcmdpbjowOyBi¶meters[2]=YWNrZ3JvdW5kOiNmZmY7Ij4iO3M6NDoid3JhcCI7czozNzoiPGEgaHJlZj0iamF2¶meters[3]=YXNjcmlwdDpjbG9zZSgpOyI%2BIHwgPC9hPiI7fQ%3D%3D)*

XTension

## *Thema*

Utilities

## *Navigator 1.0*

**Betriebssystem Mac OS:**

9

**Win:**

NT

**Software**

**XPress:**

3.32

**Sprache**

Englisch

**Produktvariante** Freeware

**Lieferform** digital

**Status** Produkt ausgelaufen

Angebot anfordern